## Practical R: Data Munging

Abhijit Dasgupta

BIOF 339

## Data munging

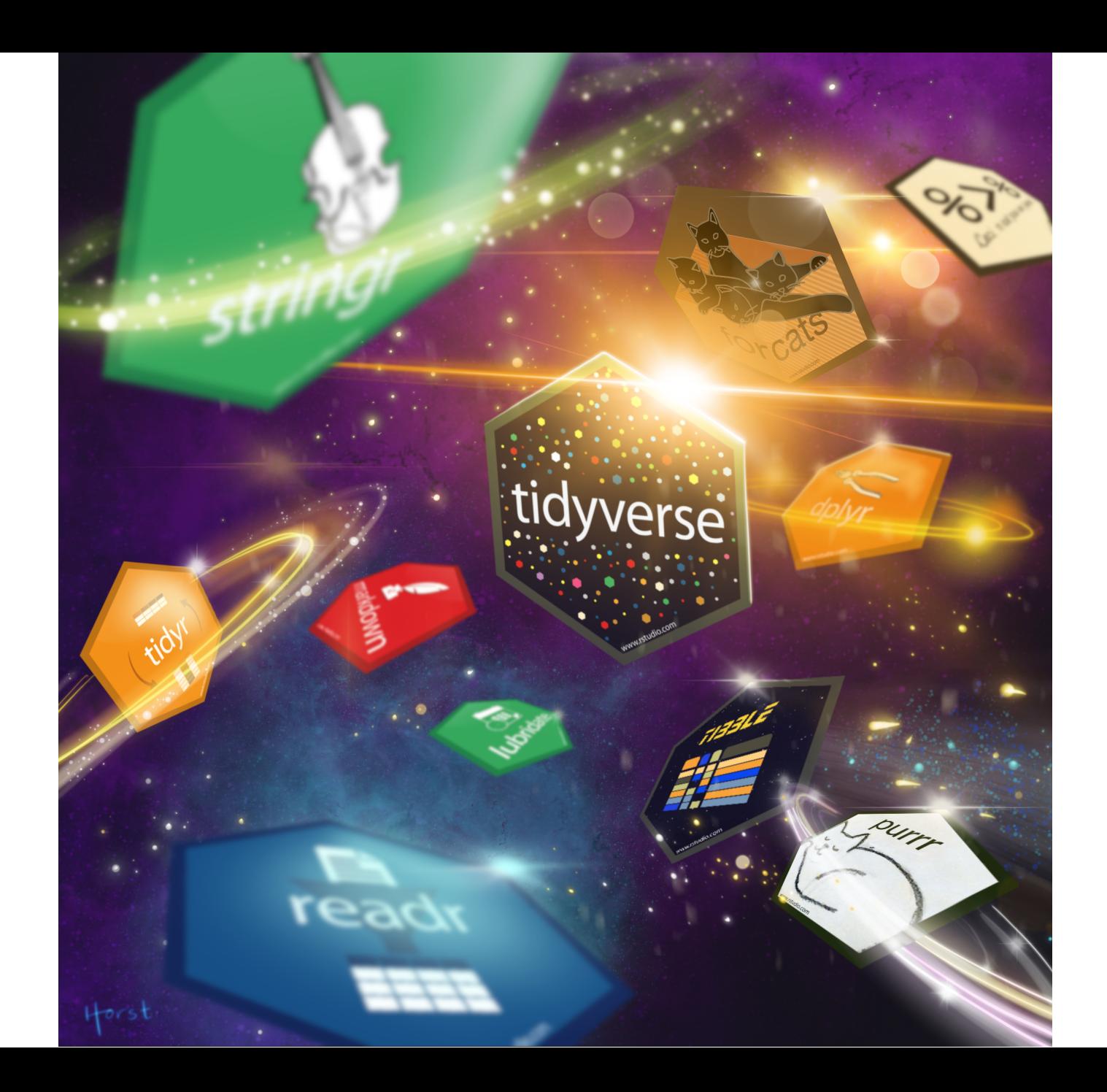

### What is the tidyverse?

The tidyverse is an opinionated collection of R packages designed for data science. All packages share an underlying design philosophy, grammar, and data structures. -- Dr. Hadley Wickham

- A human-friendly syntax and semantics to make code more understandable
- The functions in the tidyverse often wraps harder-to-understand functions into simpler, more understandable forms
- We're taking an opinionated choice here
	- Covers maybe 85% of the cases you'll ever face
	- o Takes a particular viewpoint about how data *should* be organized
- But this makes things easier and simpler

The [tidyverse.org](https://www.tidyverse.org/) site and the [R4DS](https://r4ds.had.co.nz/) book are the definitive sources for tidyverse information. The packages are united in a common philosophy of how data analysis should be done.

Tidying data

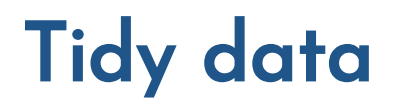

#### Tidy datasets are all alike, but every messy data is messy in its own way

Tidy data is a computer-friendly format based on the following characteristics:

- Each row is one observation
- Each column is one variable
- Each set of observational unit forms a table

All other forms of data can be considered messy data.

#### Let us count the ways

There are many ways data can be messy. An incomplete list....

- Column headers are values, not variables
- Multiple variables are stored in a single column
- Variables are stored in both rows and columns
- Multiple types of observational units are saved in the same table
- A single observational unit is stored in multiple tables

#### Ways to have messy (i.e. not tidy) data

1. Column headers contain values

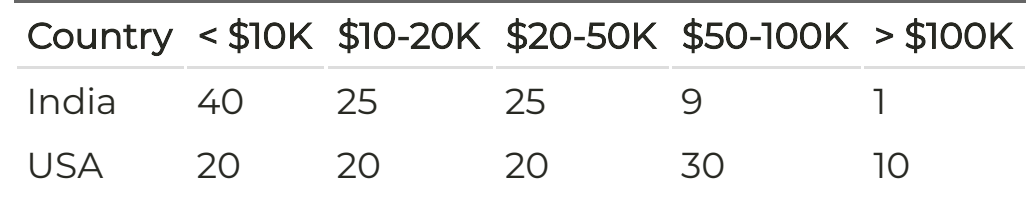

### Ways to have messy (i.e. not tidy) data

Column headers contain values

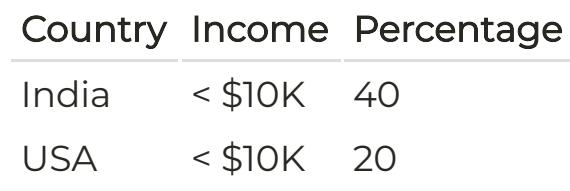

This is a case of reshaping or melting

### Ways to have messy (i.e. not tidy) data

Multiple variables in one column

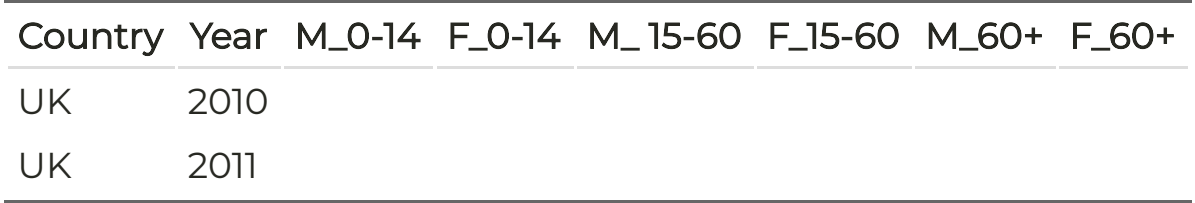

Separating columns into different variables

Country Year Gender Age Count

### Tidying data

The typical steps are

- Transforming data from wide to tall (pivot longer) and from tall to wide (pivot wider)
- Separating columns into different columns (separate)
- Putting columns together into new variables (unite)

The functions pivot longer and pivot wider supercede the older functions gather and spread, which I have used in previous iterations of this class. However, if you are familiar with gather and spread, they aren't gone and can still be used in the current tidyr package.

A first step in the tidyverse is to activate the tidyverse meta-package

#### library(tidyverse)

- **[ggplot2:](http://ggplot2.tidyverse.org/)** Create Elegant Data Visualisations Using the Grammar of **Graphics**
- **[purrr:](http://purrr.tidyverse.org/)** Functional Programming Tools
- [readr:](http://readr.tidyverse.org/) Read Rectangular Text Data
- [tidyr](http://tidyr.tidyverse.org/): Tidy Messy Data
- [dplyr:](http://dplyr.tidyverse.org/) A Grammar of Data Manipulation
- [forcats:](http://forcats.tidyverse.org/) Tools for Working with Categorical Variables (Factors)
- Iubridate: Make Dealing with Dates a Little Easier
- [stringr](http://stringr.tidyverse.org/): Simple, Consistent Wrappers for Common String Operations

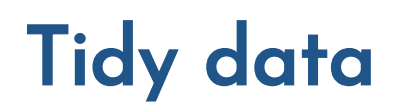

The common feature of all these packages is that their functions take a data frame (which the tidyverse calls a tibble) as their first argument.

So the starting point for any analysis is the data set.

#### table1 # A tibble: 6 × 4 country year cases population < c h r > <int> <int> < i n t > 1 A f g h a n i s t a n 1 9 9 9 7 4 5 1 9 9 8 7 0 7 1 2 Afghanistan 2000 2 6 6 6 2 0 5 9 5 3 6 0 3 B r a z i l 1999 37737 172006362 4 Brazil 2000 80488 174504898 5 C h i n a 1999 212258 1272915272 6 C h i n a 2000 213766 1280428583

Is this tidy?

#### t a b l e 2 # A tibble: 12 × 4 country year type count < c h r > <int> <chr> < i n t > 1 Afghanistan 1999 cases 7 4 5 2 Afghanistan 1999 population 1 9 9 8 7 0 7 1 3 Afghanistan 2000 cases 2 6 6 6 4 Afghanistan 2000 population 2 0 5 9 5 3 6 0 5 B r a z i l 1999 cases 3 7 7 3 7 6 B r a z i l 1999 population 172006362 7 B r a z i l 2000 cases 8 0 4 8 8 8 B r a z i l 2000 population 174504898 9 China 1999 cases 2 1 2 2 5 8 1 0 C h i n a 1999 population 1272915272 1 1 C h i n a 2000 cases 2 1 3 7 6 6 1 2 C h i n a 2000 population 1280428583

Is this tidy?

#### table3 <chr> <int> <chr> country year rate 1 Afghanistan 1999 745/19987071 2 Afghanistan 2000 2666/20595360 3 Brazil 1999 37737/172006362<br>4 Brazil 2000 80488/174504898 4 Brazil 2000 80488/174504898 5 China 1999 212258/1272915272 6 China 2000 213766/1280428583

Is this tidy?

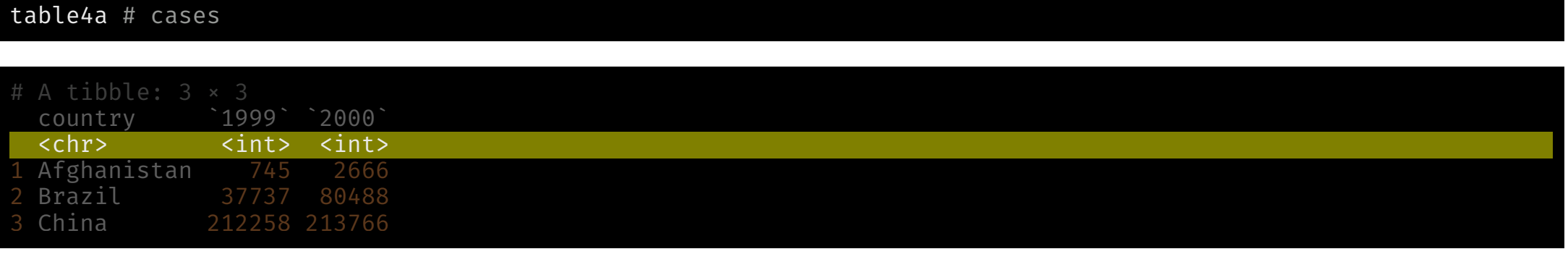

#### table4b # population

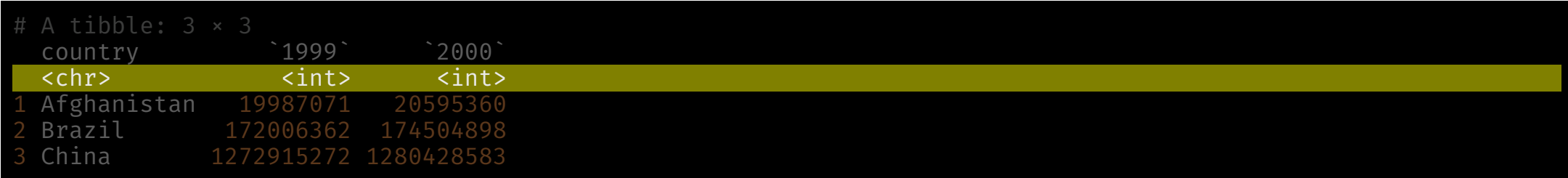

Are these tidy?

Sometimes. The functions in the tidyr package can help

- separate is a function that can split a column into multiple columns
	- When there are multiple variables together in a column

#### table3

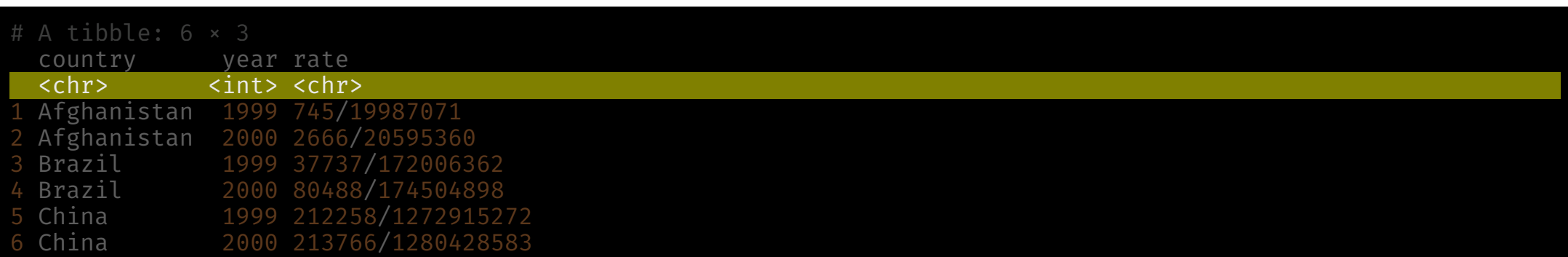

We need to separate rate into two variables, cases and population

convert = TRUE) # convert type if possible separate(table3, col = rate, into = c("cases" , "population"),  $sep = "/",$ 

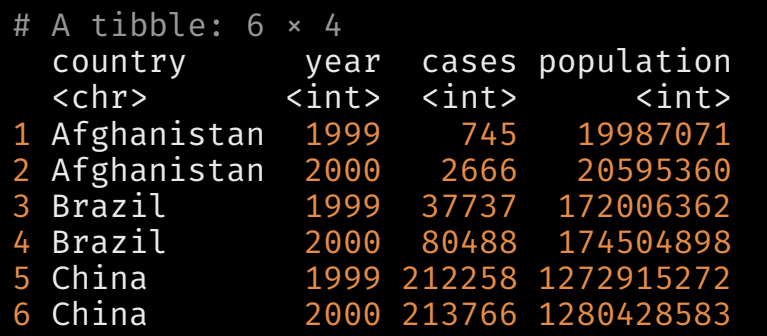

I've been explicit about naming all the options. R functions can work by position as well, so separate(table3, rate, c(<sup>r</sup>cases','population'), '/') would work, but it's not very clear, is it?

#### table2

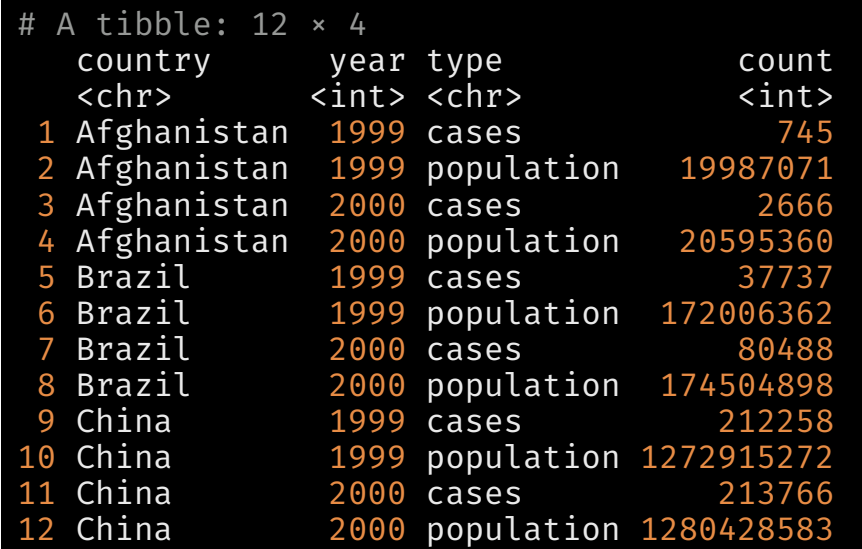

Here there are observations on two variables in successive rows

We need to spread these rows out into different columns. This function is now called pivot\_wider.

wide

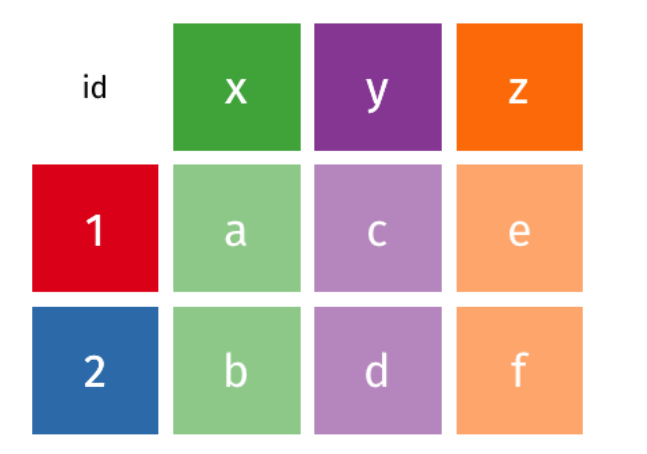

pivot\_wider(table2, names\_from =

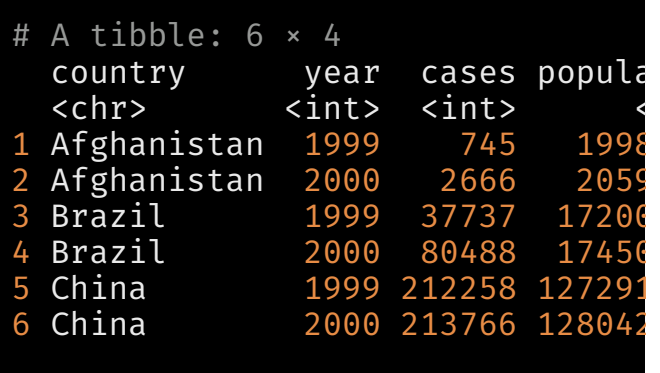

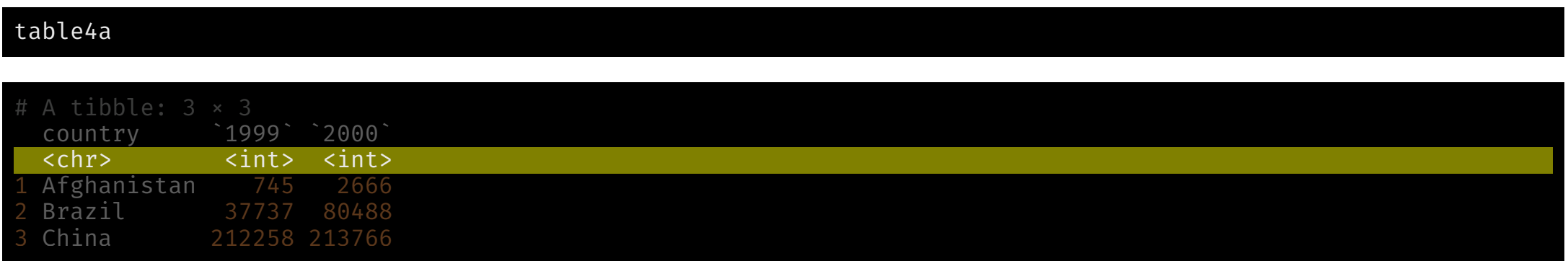

Here, the variable for year is stored as a header, not as data in a cell.

We need to gather that data and put it into a column. This function is now called pivot\_longer

wide

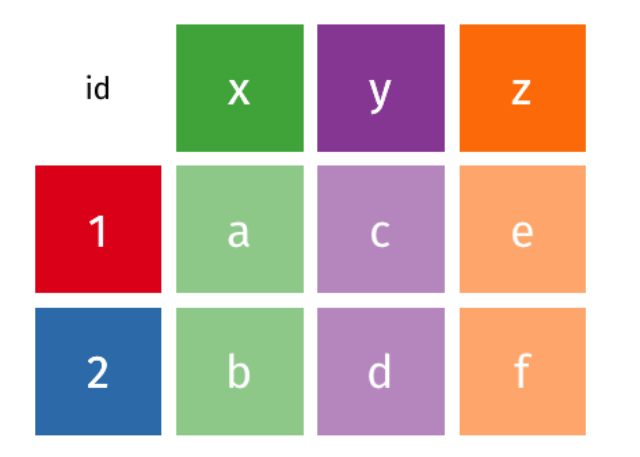

pivot\_longer(table4a, names\_to = cols = c(`1999`, `2000`))

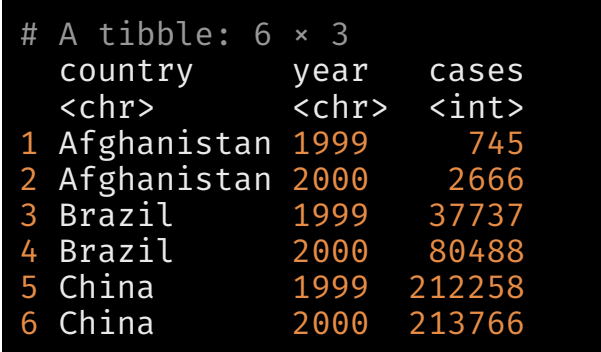

## Making data tidy

Admittedly, pivot wider and pivot longer are not easy concepts, but we'll practice with them more.

- 1. pivot longer collects multiple columns into 2, and only 2 columns
	- One column represents the data in the column headers
	- One column represents the values in the column
	- All other columns are repeated to keep all the data properly associated
- 2. pivot wider takes two columns and makes them multiple columns
	- The values in one column form the headers to different new columns
	- The values in the other column represent the values in the corresponding cells
	- The other columns are repeated to start with, but reduce repetitions to make all associated data stay together

library(tidyverse) weather\_data <- rio::import('../data/weather.csv')

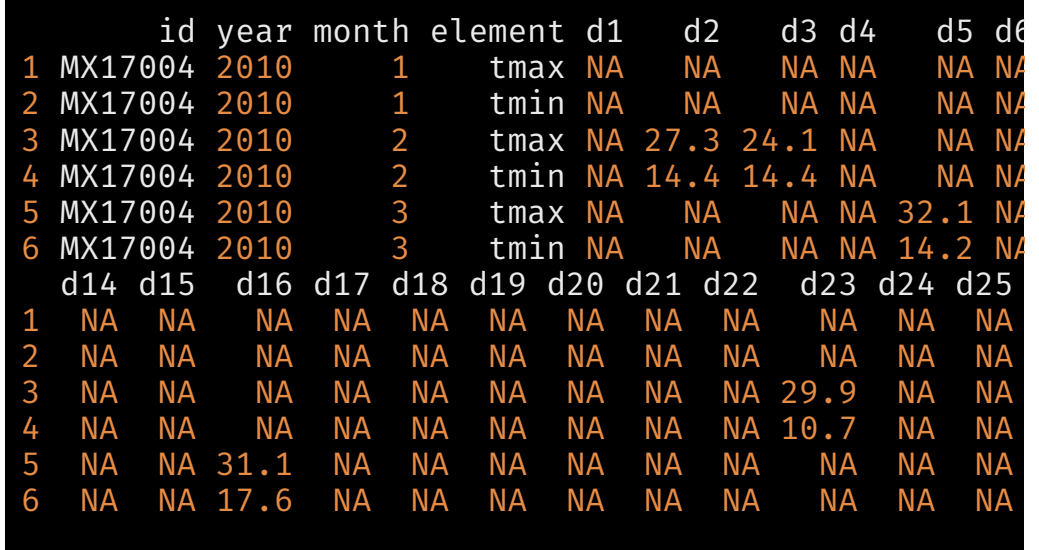

- 1. Days are in separate columns
- 2. Temperatures for each day is in two rows, max and min
- 3. Don't worry about missing values. Just work on getting the shape right

cols =  $c(-(1:4)))$ weather1 <- pivot\_longer(weather\_data, names\_to='day', values\_to='temp', head(weather1,5)

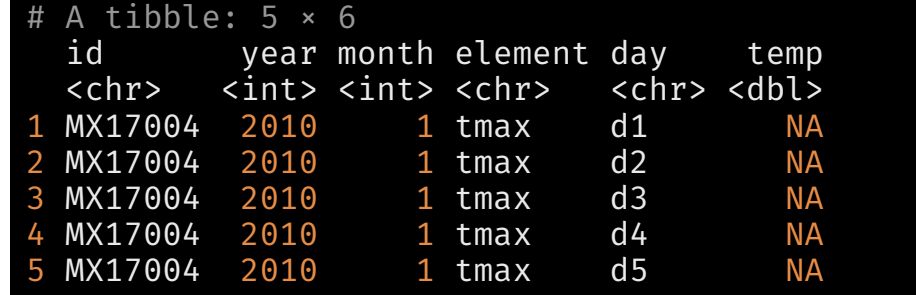

weather1 <- pivot\_longer(weather\_data, names\_to='day', values\_to='temp',  $\text{cols} = c(-(1:4)))$ weather2 <- pivot\_wider(weather1, names\_from='element', values\_from = 'temp') head(weather2,  $5)$ 

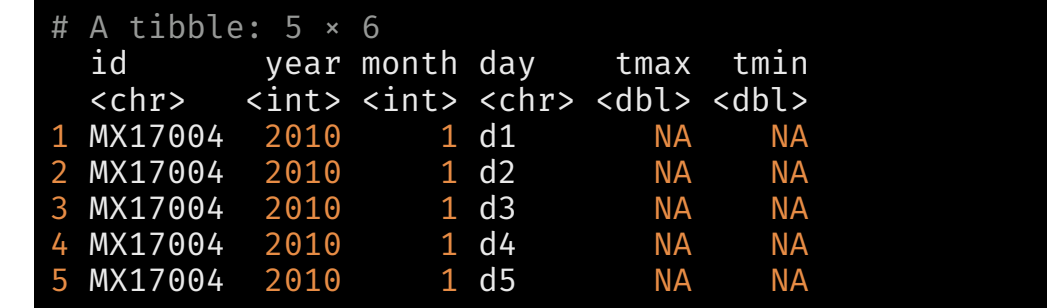

weather1 <- pivot\_longer(weather\_data, names\_to='day', values\_to='temp', cols =  $c(-1:4))$ weather2 <- pivot\_wider(weather1, names\_from='element', values\_from = 'temp') weather3 <- separate(weather2, col='day', into=c('symbol','day'), sep=1) head(weather3,5)

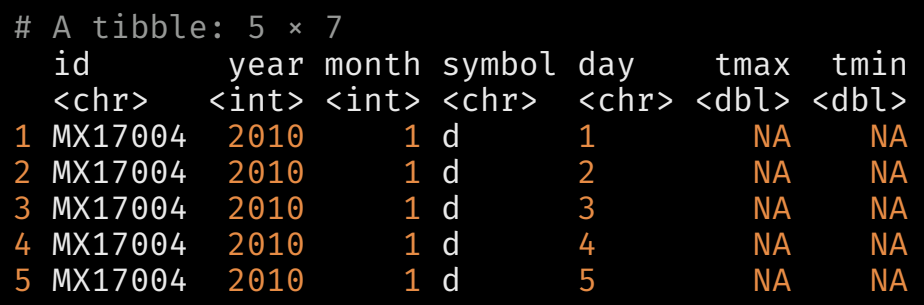

This gets us into the right shape for the data.

There still is some work to do, but the format is tidy

## Data transformation (dplyr)

The dplyr package gives us a few verbs for data manipulation

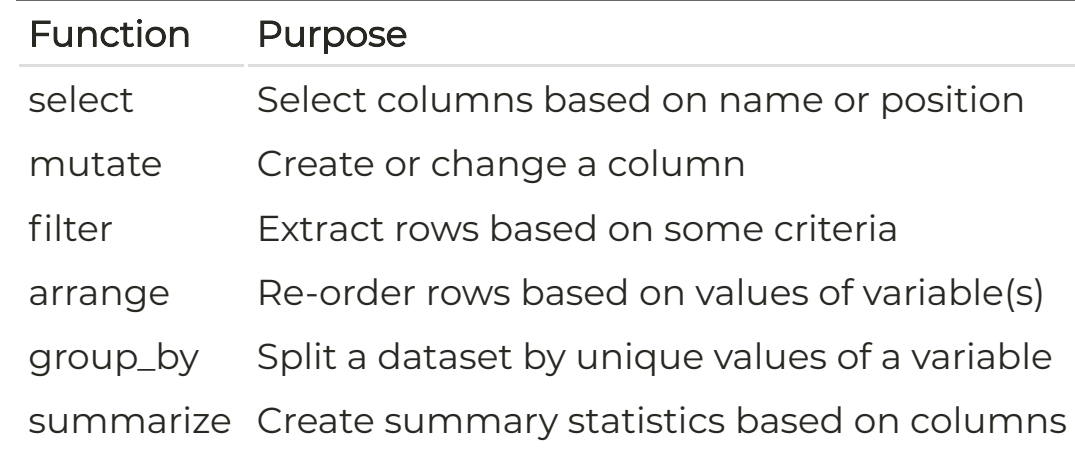

#### select

You can select columns by name or position, of course, e.g., select(weather, month) or select(weather, 3)

You can select consecutive columns using: notation, e.g. select (weather, d1:d31)

You can also select columns based on some criteria, which are encapsulated in functions.

- starts\_with("\_\_\_"), ends\_with("\_\_\_"), contains("\_\_\_\_")
- one\_of("\_\_\_\_","\_\_\_\_\_","\_\_\_\_\_\_") everything()

There are others; see help(starts\_with).

These selection methods work in all tidyverse functions

Note that for select the names of the columns don't need to be quoted. This is called non-standard evaluation and is a convenience. However for the criteria-based selectors within select, you do need to quote the criteria

select

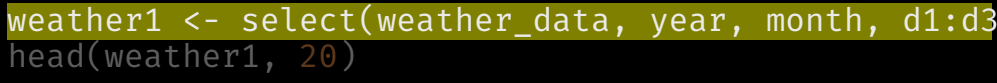

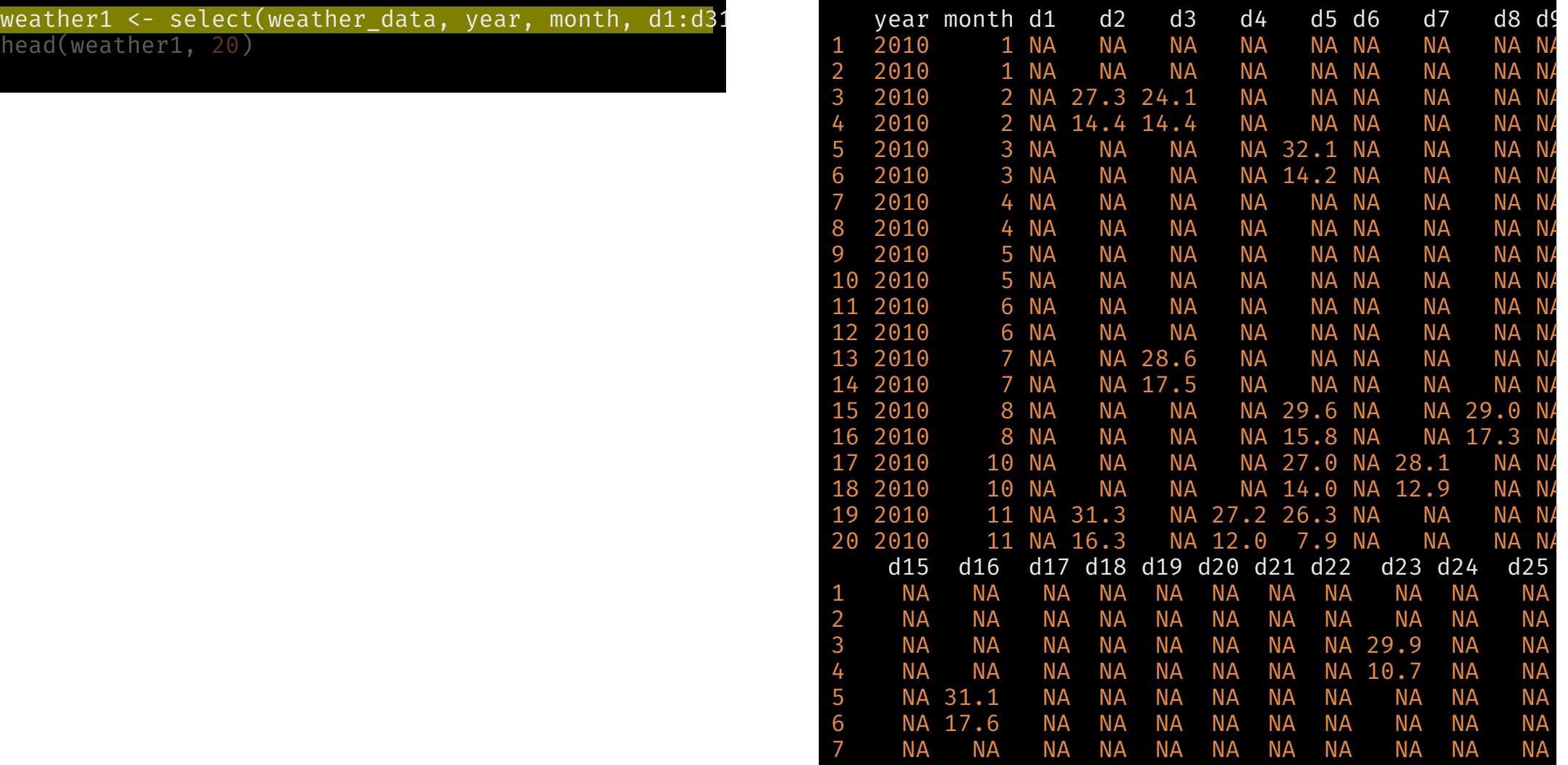

select

weather1 <- select(weather\_data, starts\_with('d')) head(weather1, 20)

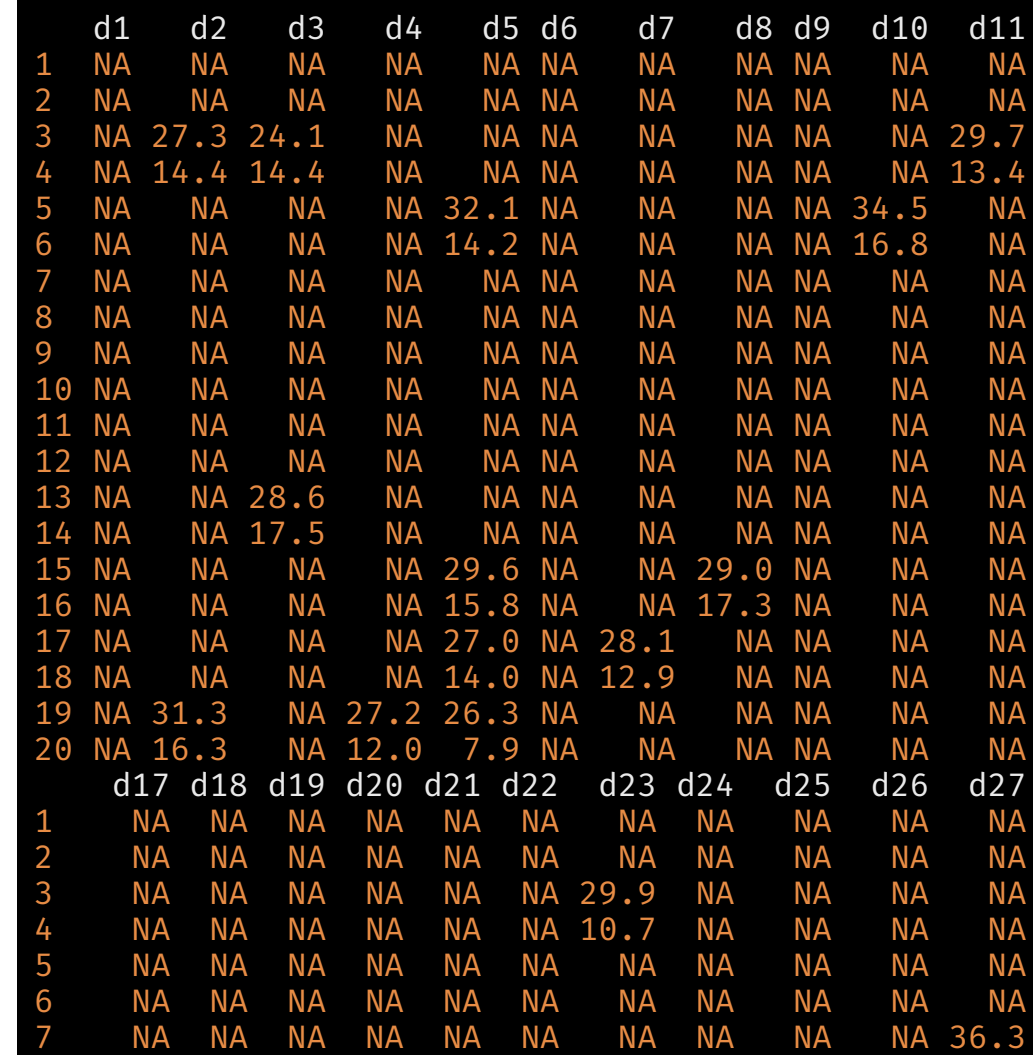

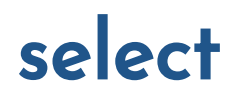

The flexibility of the select function, which is also used in other tidyverse functions like pivot\_longer, and others we'll see presently, is quite powerful.

Suppose you have a large genomic data where the columns are different genes, and suppose that the housekeeping genes all start with "HK". Then, in order to remove the housekeeping genes, you could just do

new\_data <- select(old\_data, -starts\_with("HK"))

Here, the - sign means, remove those columns.

Also note that we have to assign the selected dataset to a new (or old) name in order to preserve it in the workspace.

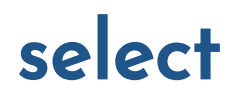

I always prefer naming my columns well and using the capabilities of select to grab columns.

However, you can use select with column numbers. For example, if you wanted to grab the first 4 columns of a dataset, you could do

new\_data <- select(old\_data, 1:4)

The notation 1:4 is a short hand for the sequence  $1,2,3,4$ . Generally, the notation  $m:n$  means the set of consecutive integers between m and n.

#### mutate

mutate, as the name suggests, either creates a new column in your data set or transforms an existing column.

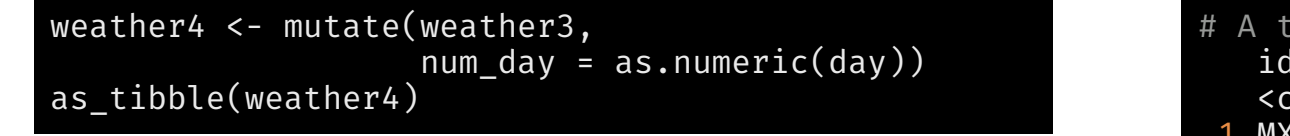

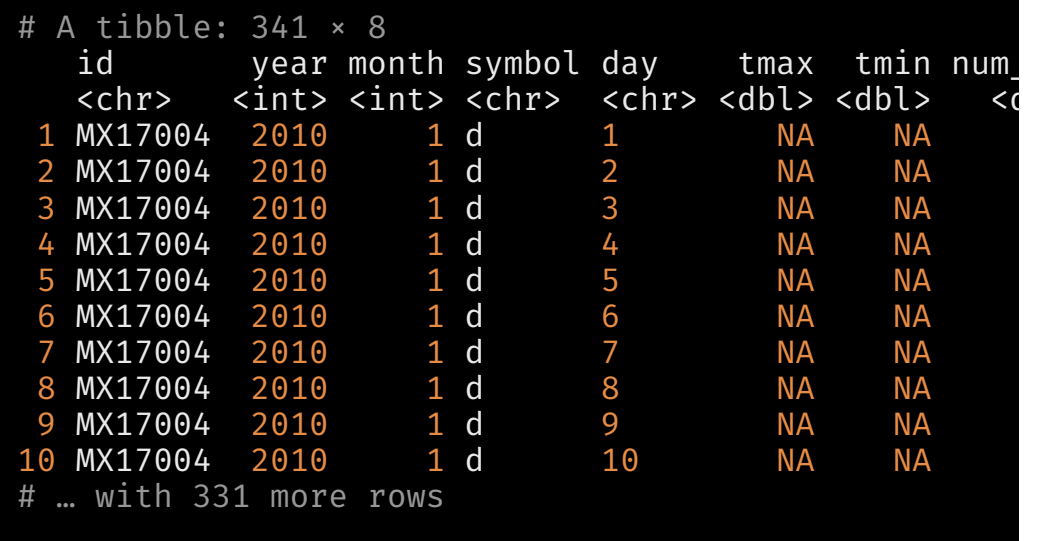

#### mutate

mutate can either transform a column in place or create a new column in a dataset

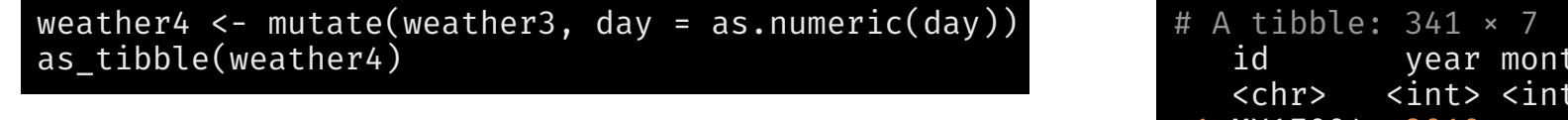

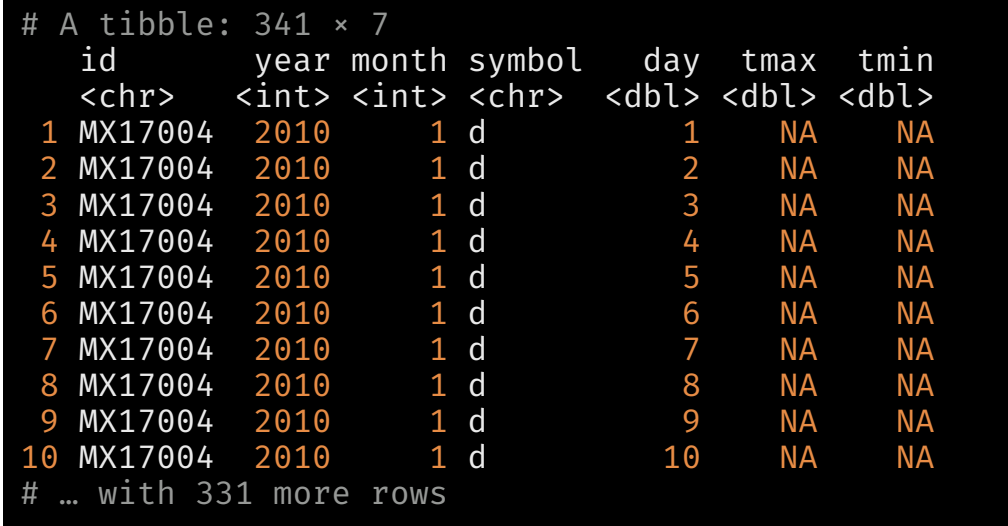

#### mutate

mutate can also be used to deal with missing values, by replacing them with a value, for example

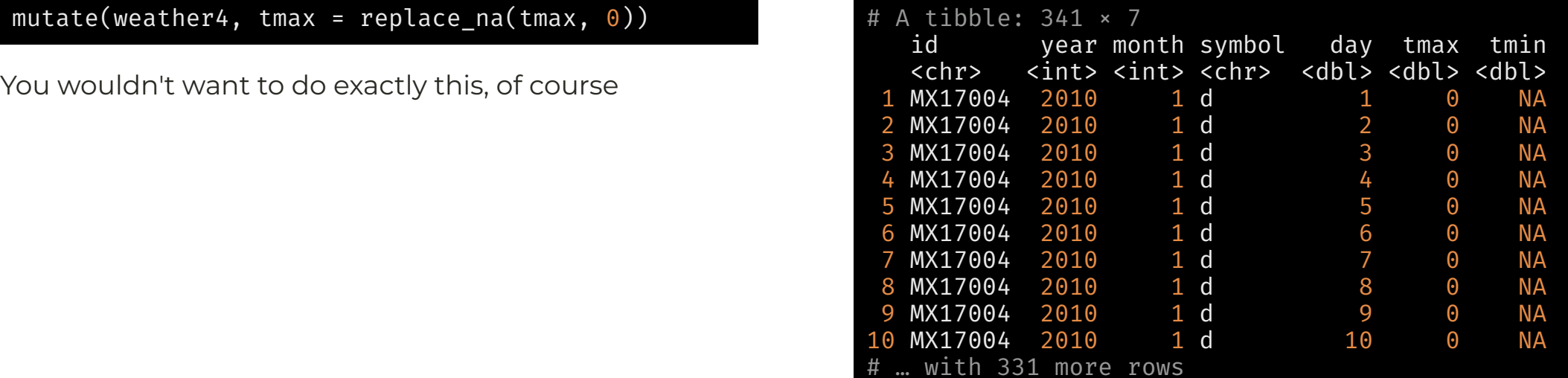

#### across

dplyr version 1.0 introduced a new verb, across to allow functions like mutate (and summarize, which we shall see in the statistics module) to act on a selection of columns which can be chosen using the same syntax as select, or by condition.

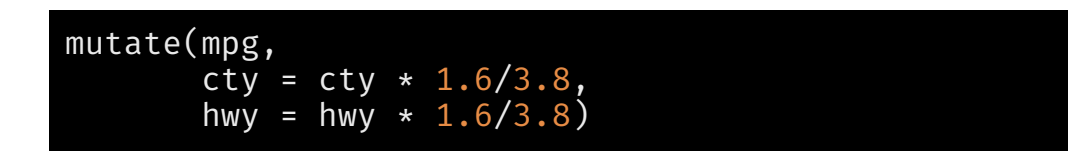

mutate(mpg, across(c(cty, hwy),  $function(x)$  {x  $*$  1.6/3.8}))

#### mutate(mpg, across(is.character, as.factor)) # select based on condition

filter extracts rows based on criteria

So if we wanted to just grab January data, we could use

january <- filter(weather4, month==1) head(january)

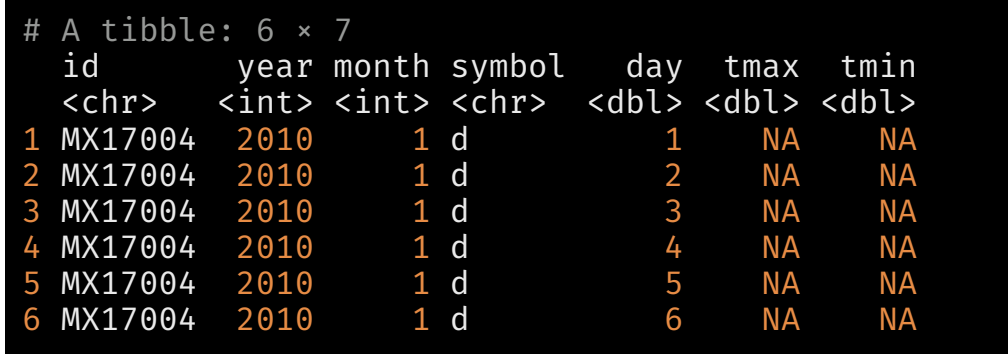

Some comparison operators for filtering

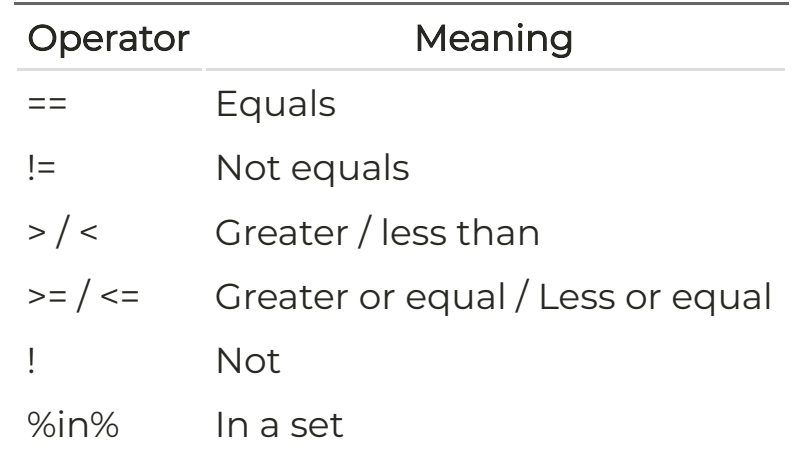

Combining comparisons

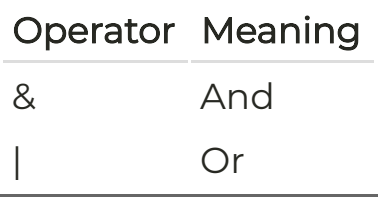

Some comparison operators for filtering

#### Strings: str\_detect(<variable>, "<string>") or str\_detect(<variable>, "<regex>")

Regex or regular expression basics:

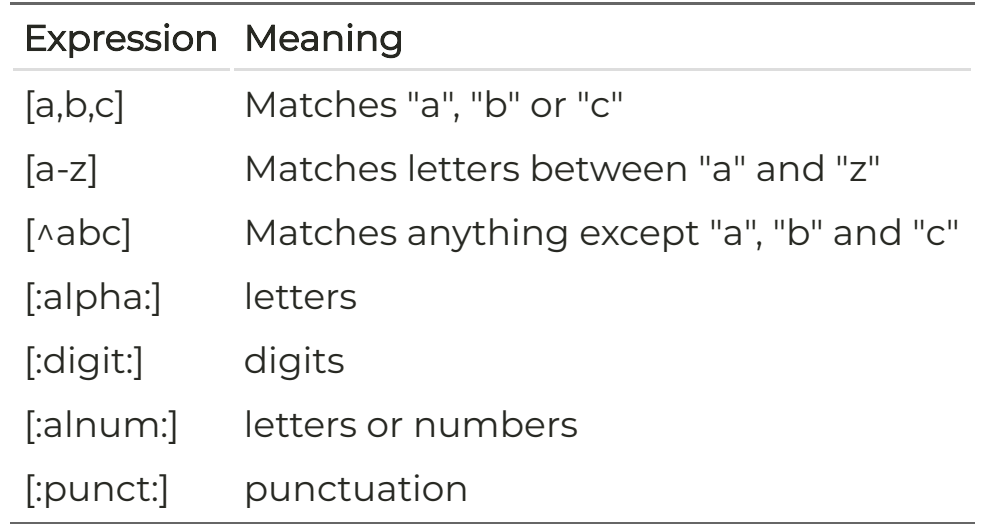

Many more details are available [here](https://stringr.tidyverse.org/articles/regular-expressions.html#special-characters-1) and a cheatsheet is available [here](https://github.com/rstudio/cheatsheets/raw/master/strings.pdf)

Let's use the mpg dataset from the ggplot2 package

mpg1 <- filter(mpg, (year==1999) & (class %in% c('minivan','suv'))) select(mpg1, manufacturer, cty, hwy, class, year)

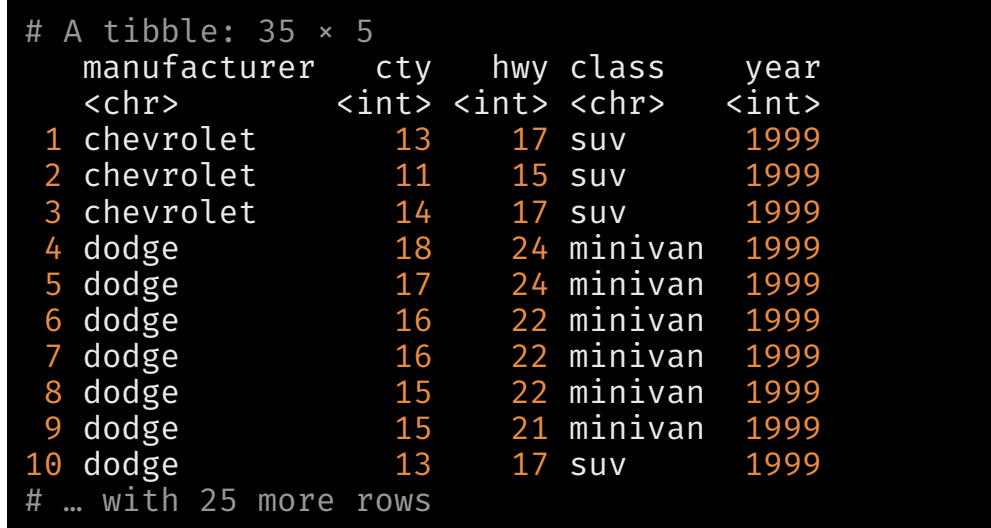

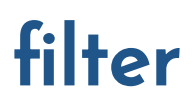

A common use of filter is to remove rows with missing values from your dataset

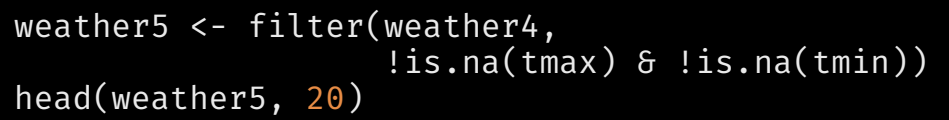

is.na is a *function* that tests whether a value is missing or not.

So !is.na is the opposite of that.

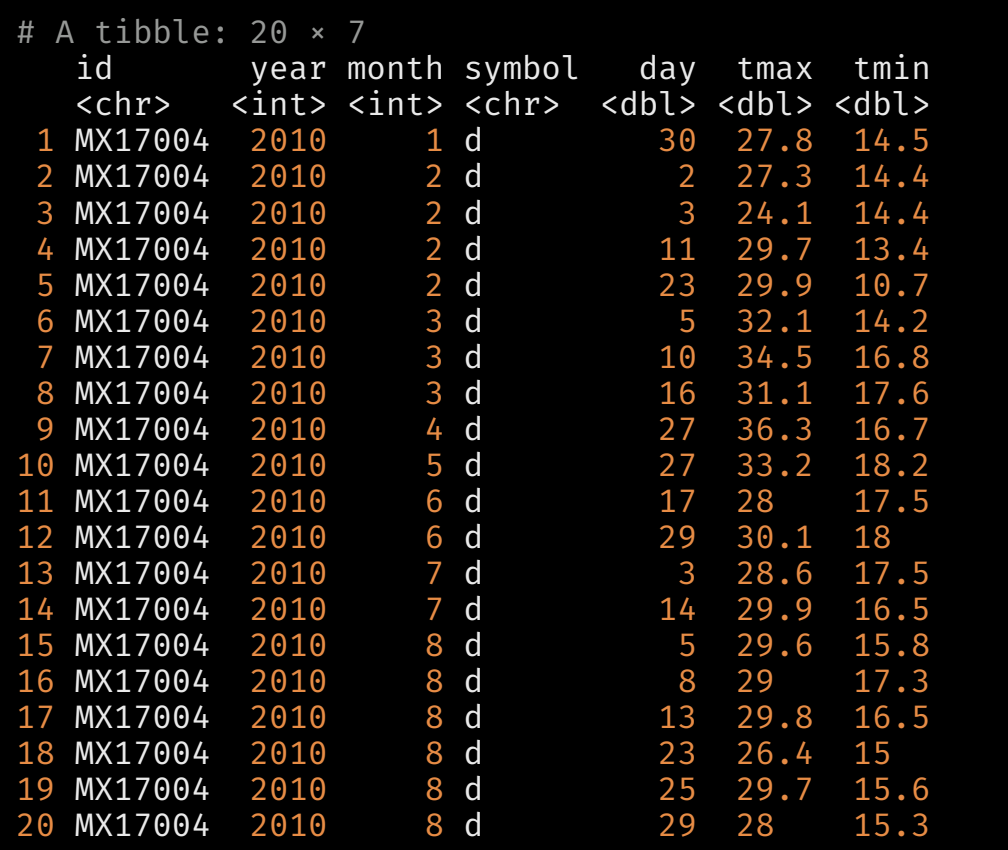

Important distinction

The filter function affects rows of a dataset

The select function affects columns of a dataset

#### slice

You can use slice and siblings to subset rows of a data set by index.

- $\bullet$  slice(mpg, 1,2,5) grabs rows 1, 2 and 5
- slice\_head(mpg) / slice\_tail(mpg) grabs first/last row of data set
	- You can specify an argument n for the number of rows to grab
	- You can specify an argument prop for the proportion of rows to grab
- slice\_sample(mpg, 10) grabs 10 rows at random, without replacement
- slice  $min(mpg, hwy)/slice max(mpg, hwy)$  gives the n/prop rows with the lowest/highest values of hwy.

#### arrange

arrange reorders rows of a data set according to the values of one or more variables

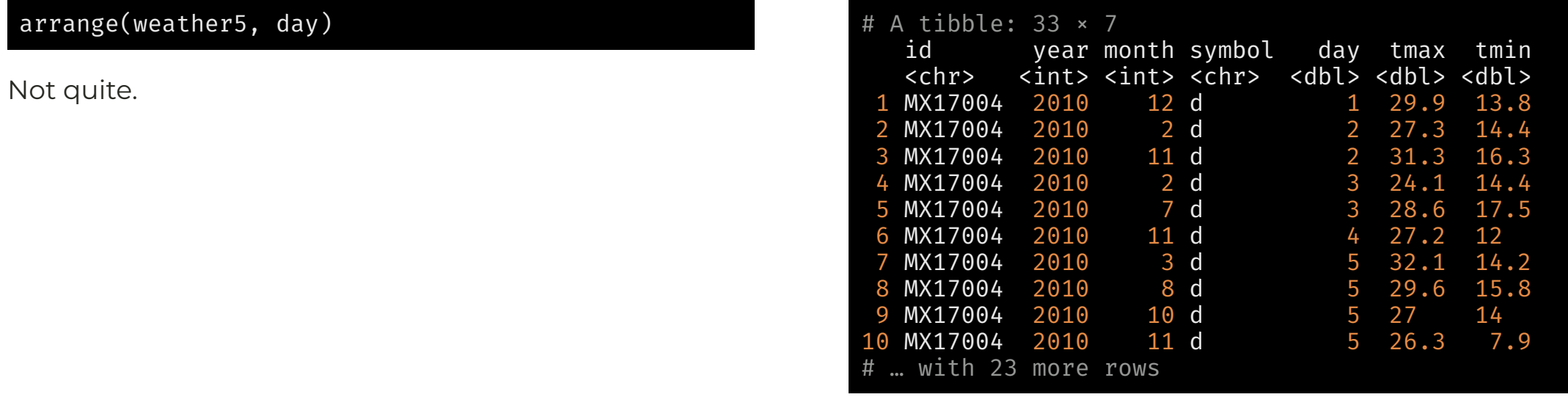

#### arrange

#### $arraye(weather5, month, day)$

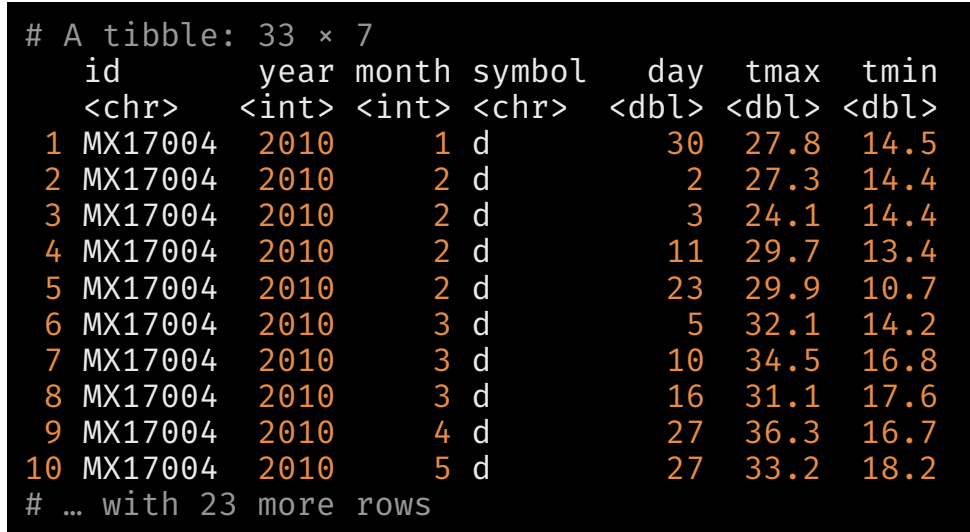

#### arrange

1. I use arrange sparingly in my workflow

- For spiffying up final presentation tables
- o If order is really important
- 2. Sorting data is one of the most computationally expensive operations you can do
	- It can crash your computer for big data

### Cluttering up our workspace

We've done a bit, but lets see all the objects we've created

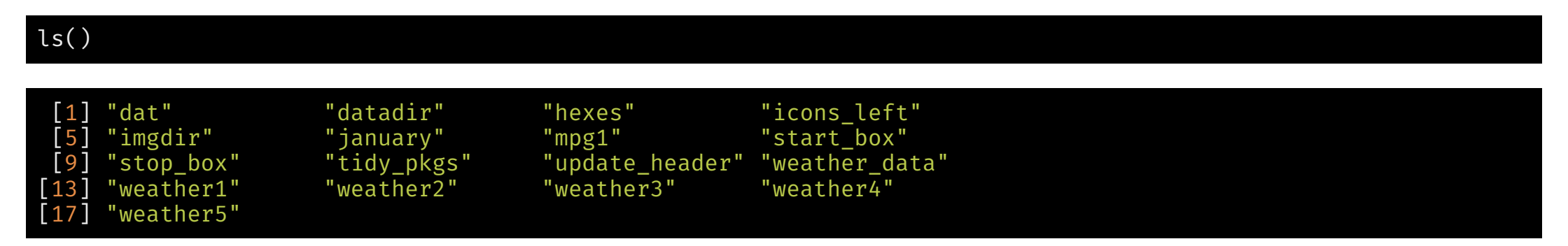

We see a lot of intermediate datasets we've created, that we aren't going to really use anymore

# Workflow pipes in the tidyverse

#### Intermediate data sets

Recall how we cleaned the weather dataset yesterday

```
weather_data <- rio::import('../data/weather.csv')
weather\overline{1} <- pivot_longer(weather_data, names_to='day', values_to = 'temp', cols = starts_with('d'))
weather2 <- pivot_wider(weather1, names_from = element, values_from=temp)
weather3 <- separate(weather2, day, c('symbol','day'), sep = 1, convert=TRUE)
weather4 <- select(weather3, -symbol)
# weather4 <- mutate(weather2, day = readr::parse number(day))
weather5 <- mutate(weather4.
                   tmax = replace_na(tmax, \Theta),
                   tmin = replace na(tmin, \Theta))
weather6 <- arrange(weather5,year,month,day)
```
This required us to create and keep track of several intermediate datasets

These datasets are essentially temporary datasets which do not hold the final result

What we did is a series of sequential steps to process the data

The parse number function extracts the first number out of a character string. For example, parse number('abc254') outputs 254.

# Pipes

#### Pipes

Pipes are a method in R to create analytic pipelines utilizing tidyverse functions.

The pipe operator (denoted %>%, spoken as "then") is what creates the pipes.

You start with a dataset, and then progressively add functions to the pipe. Typically you save the result to a new object.

Each element of the pipe takes as its first argument the results of the previous step, which typically is a data frame.

Pipes are just a different representation of an analytic process that we can do in separate steps anyway.

The keyboard shortcut for the pipe operator in RStudio is Ctrl/Cmd + Shift + m

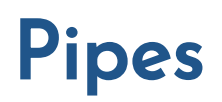

Without pipes With pipes

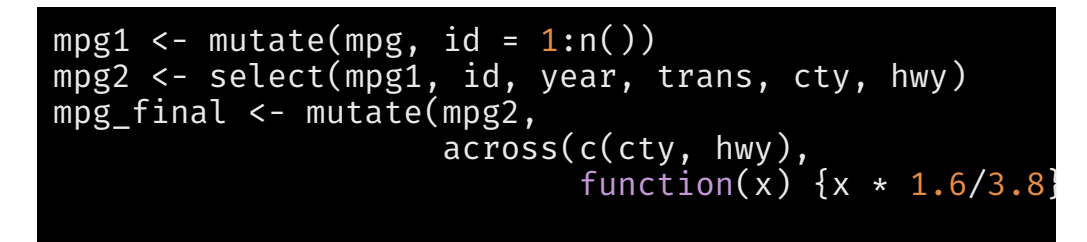

```
mpg_final <- mpg %>%
 mutate(id = 1:n()) %>%
 select(id, year, trans, cty, hwy) %>%
 mutate(across(c(cty, hwy),
               function(x){x*1.6/3.8})
```
The important things to note here are:

- 1. When using pipes, the results of one operation are automatically entered into the first argument of the next function, so the actual specification omits the first argument
- 2. If you need the results of one step to go to some other argument of the next function, you can represent that input by., for example, mpg  $\frac{1}{2}$   $\frac{1}{2}$ data in the lm function.